## IMAGE SIZE

Sets the image size (number of pixels) for still images.

| Setting                                                                                | Details                                                                                                    |
|----------------------------------------------------------------------------------------|----------------------------------------------------------------------------------------------------|
| 3520X2640(9.3M)<br>3072X2304(7M)<br>2592X1944(5M)<br>1600X1200(1.9M)<br>640X480(0.3M)  | Takes still images with aspect ratio 4:3.                                                                                                    |
| 3520X1984(7M)<br>3072X1728(5.3M)<br>2592X1456(3.8M)<br>1920X1080(2M)<br>1280X720(0.9M) | <ul> <li>Takes still images with aspect ratio 16:9.</li> <li>The sides of still images recorded in 16:9 aspect ratio may be cut off when printed.</li> </ul> |

## Displaying the Item

1 Select still image mode.

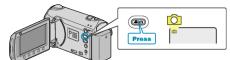

**2** Touch implay the menu.

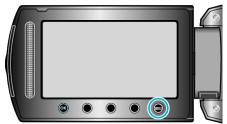

3 Select "IMAGE SIZE" and touch .

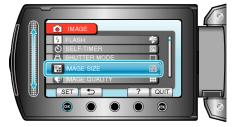